**前 言** 

#### **欢迎惠顾:**

衷心感谢您选用本公司的产品,您因此将获得本公司全面的技术支持和服务保障。

使用本产品前,请仔细阅读本说明书,并妥善保存以备今后使用参考。如果您在使用过 程中有疑问,请及时联系本公司。

## **关于本仪器:**

本变压器有载分接开关参数测试仪,用于测量和分析电力系统中电力变压器及特种变压 器有载分接开关电气性能指标。通过精密测量电路,可实现对有载分接开关的过渡时间、过 渡波形、过渡电阻、三相同期性等参数的精确测量。

用户可根据需要和现场条件,直接由分接开关引线进行测量,也可带变压器本体一起测 量。仪器具有对所测数据进行显示、分析、打印、存储、通讯、上传、PC测试等多种功能, 可在电力设备预防性试验及变压器大修中及时诊断出有载分接开关的潜在故障,提高电力系 统运行的可靠性。

### **LYBK4500 变压器有载分接开关测试仪主要特点:**

- **1) 高精准度测量**:该仪器设计完全满足中华人民共和国电力行业标准之高电压测试设 备,通用技术条件 DL/T846、8-2004,采用高速 ARM 处理器和 6 通道高分辨率同步 A/D 转换器, 四线电阻测量方式, 消除引线电阻, 实现了高精度的标准测量。
- **2) 光线示波功能**:仪器分三通道可同时记录 A、B、C 三相,仪器可自动捕捉和显示过 渡过程中过渡电阻及时间跳变的过程。能在复杂的环境下正常工作,在精度和智能 化方面上远比光线示波器强。
- **3) 综合测试能力**:在一台仪器内可实现对有载分接开关各种参数的全面测量。如开关 选择、切换全过程中有无开断点、过渡波形、过渡时间、过渡电阻、三相同期性等。 还可进一步详细分析波形中的各时间段的时间及阻值。
- **4) 人机控制完善**:选用 320×240(QVGA)高分辨率显示器,在高速微处理器的驱动下, 实现了完善的人-机界面,全汉字提示,高速打印,输出结果直观快捷。内置帮助菜 单,基本上可使操作者不看说明书的条件下实现操作。
- **5) USB 贮存管理**:仪器内部可存储 100 条测试记录。还可以连接 U 盘进行数据转存, 文件系统与标准 PC 完全兼容。
- **6) PC 测试功能**:PC 机可以通过 USB 或者 RS232 与仪器主机连接,通过专用的测试软件 对仪器进行操作,能对测试数据进行更详细的分析。
- **7) 抗扰便携设计**:仪器采用独立机箱结构,具有抗震、防电磁干扰特性。电源工作范 围宽,三相独立的恒流源设计。结构紧凑、便于携带及野外测量。

目录

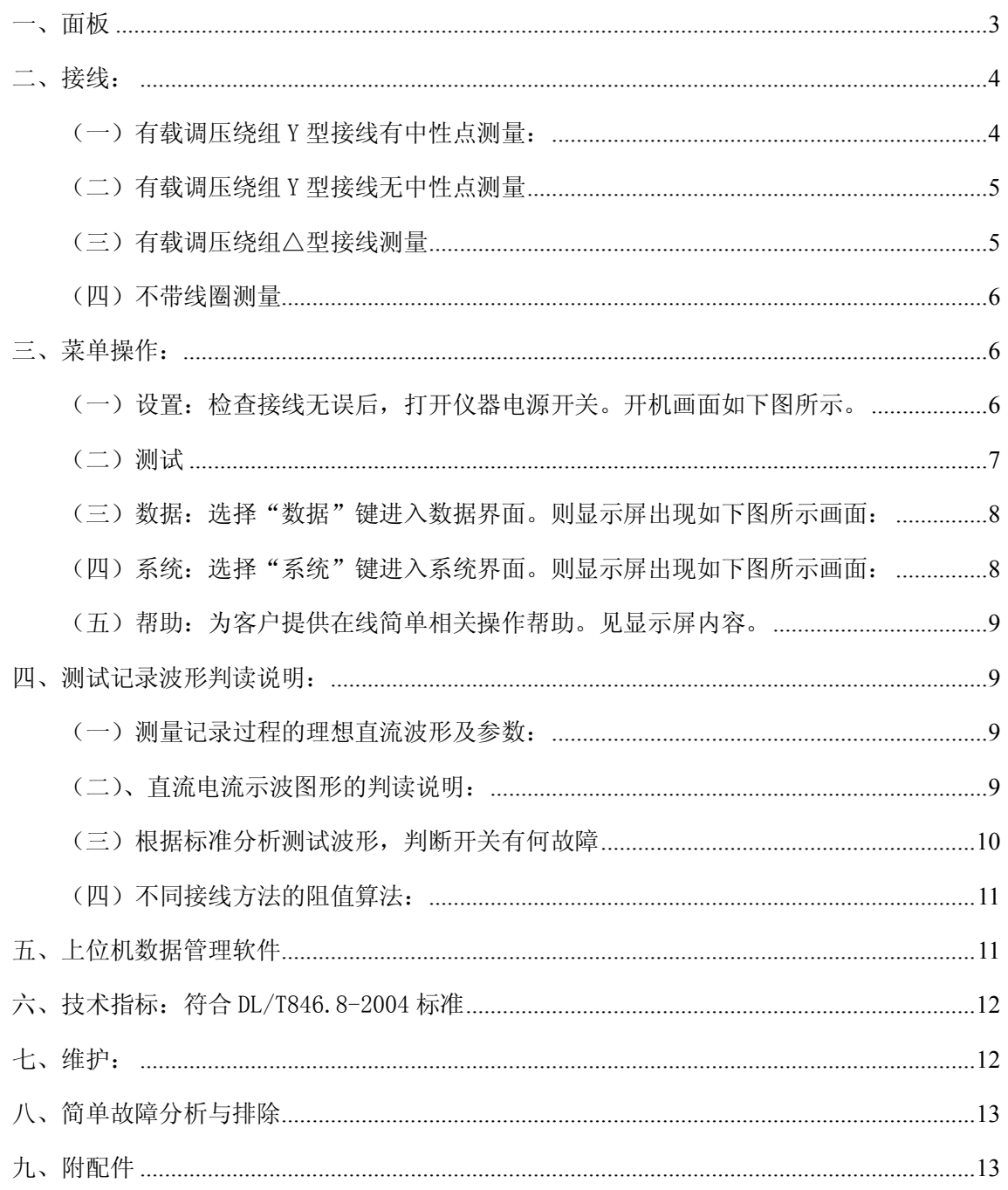

<span id="page-2-0"></span>**一、面板** 

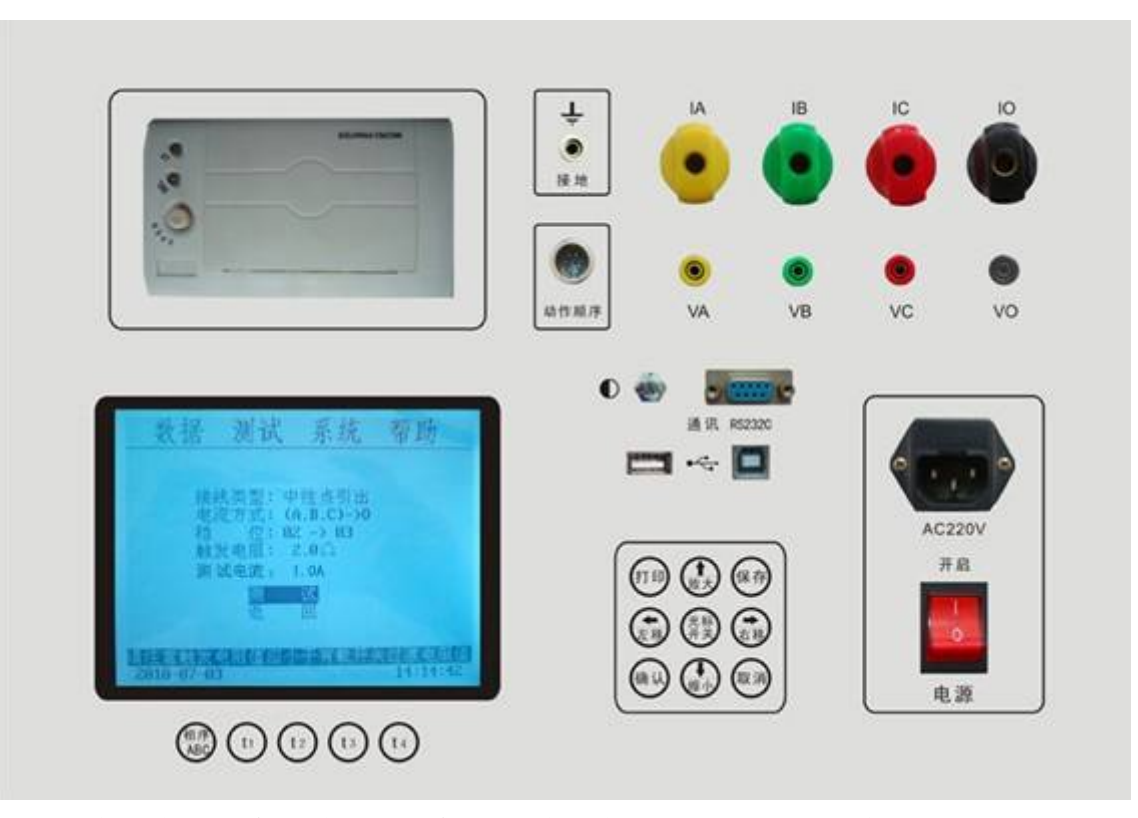

1.打印机:本仪器采用面版式微型高速打印机,保证数据、波形打印精细平滑、清晰。

2.显示器:本仪器配有320×240点大屏幕点阵式液晶显示器,用于显示仪器的功能菜单、测 量结果、参数设置、故障指示、波形曲线等。

3.键盘:1)光标波形分析功能键:相序ABC、t1、t2、t3、t4共5个;图形分析操作时使用。 按光标开关键及以上任意键可自动定位光标,相序ABC键用于调整A、B、C相;t1、t2、t3、 t4键用于分别调整光标线位置。

2)方向及控制键:光标开关(切换)、↑/放大、↓/缩小、←/左移、→/右移、确 认、取消、、打印、保存共9个。开机默认状态下↑、↓、←、→键有效;按光标开关键 可至(或退出)图形操作状态,此时则放大、缩小键有效,此时可横向时间轴放大或缩 小;左移、右移键有效,此时可将屏幕整体左移、右移。

4.动作顺序:测量动作顺序转动圈数

- 5.接地:仪器机壳接地
- 6.RS232通讯:通讯
- 7.USB通讯:通讯、U盘
- 8.电流接线柱:IA+、IB+、IC+、IO-
- 9.电压接线柱:VA+、VB+、VC+、VO-
- 10.电源插座:AC220V
- 11.电源开关:工作电源开启

<span id="page-3-0"></span>**二、接线:** 

变压器高压侧

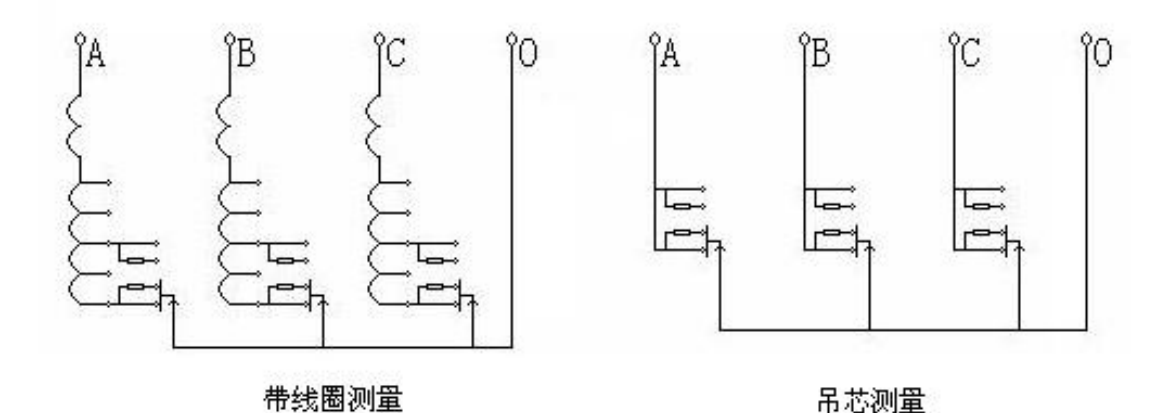

## **LYBK4500变压器有载分接开关测试仪注意事项:**

- 1. 变压器电气独立的其他测绕组必须短接并接地。
- 2. 对于有问题的波形,比如某处有断点,可以反向再做一次。如反向测得的波形与正 向测得的波形对称处也有断点,很可能就是有问题;如无断点,应再做一次正向的, 防止误判。
- 3. 当三相波形较乱时,可能是其中一项接触不良,此时应分相测试。
- 4. 对于长时间未动的有载开关,测试前应多次吸合,磨除触头表面氧化层及触头间杂 质。

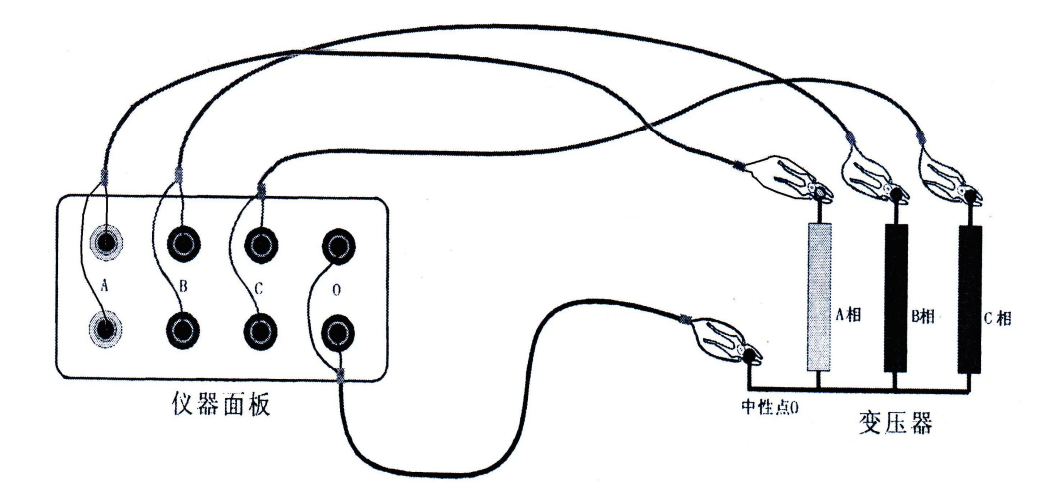

# <span id="page-3-1"></span>**(一)有载调压绕组Y型接线有中性点测量:**

黄、绿、红、黑线夹在变压器高压端子的A、B、C和中性点O端。**接线类型**:"中性点引出", **电流方式:**"(A.B.C)-> O"。

<span id="page-4-0"></span>**(二)有载调压绕组Y型接线无中性点测量** 

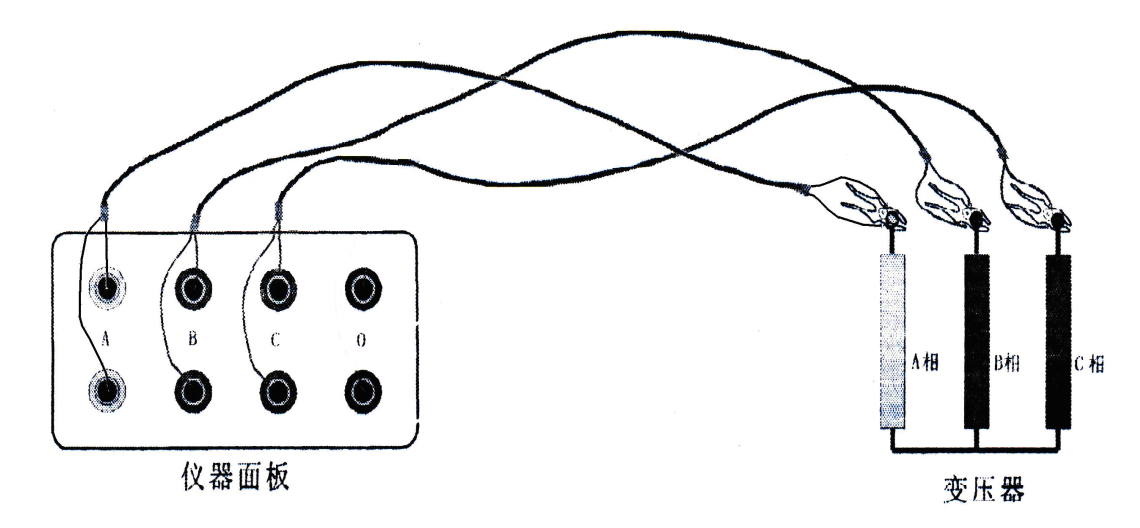

每次测量其中两相,另一相作为中性点(B或C)。以A、B两相为例说明如下:**接线类型**: "中性点不引出";**电流方式:** "(A.B)-> C"。测量A、B两相,将黄、绿、红三个线夹分别 夹在变压器的A、B、C上, 仪器面板的接线为黄线接A相端口, 绿线接B相端口, 红线接C相端 口。

<span id="page-4-1"></span>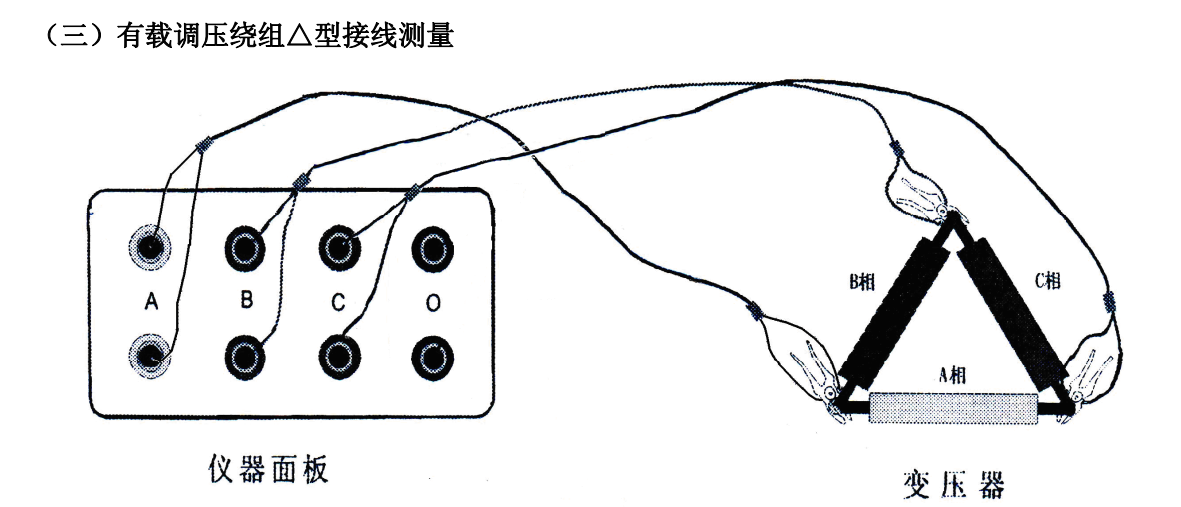

每次测量其中两相,另一相作为中性点(B或C)。以A、B两相为例说明如下:**接线类型**: "中性点不引出";**电流方式:** "(A.B)-> C"。测量A、B两相,将黄、绿、红三个线夹分别 夹在变压器的A、B、C上, 仪器面板的接线为黄线接A相端口, 绿线接B相端口, 红线线接C相 端口。

### <span id="page-5-0"></span>**(四)不带线圈测量**

在变压器大修时,有载分接开关吊出,没有线圈连接,如前图吊芯接线图所示,先把每 一相中开关连接的触点短路,连接测试线即可。

# <span id="page-5-1"></span>**三、菜单操作:**

<span id="page-5-2"></span>**(一)设置:**检查接线无误后,打开仪器电源开关。开机画面如下图所示。

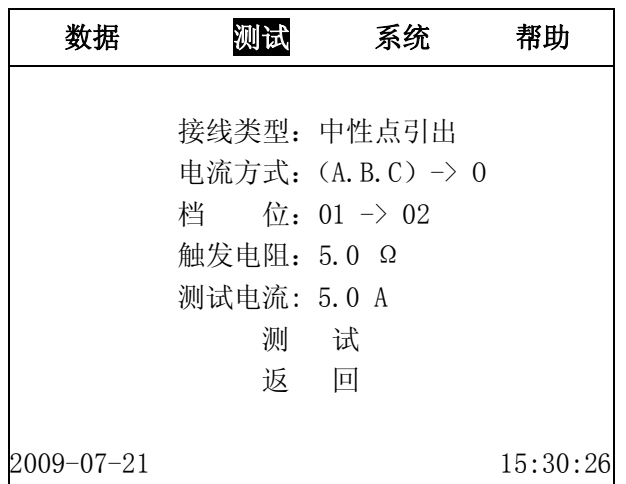

1. 接线类型: 分为"中性点引出"和"中性点不引出"

2. 电流方式: 中性点引出时为"(A.B.C)->0"; 中性点不引出时为"(A.B)->C"或"(A.C)  $\rightarrow$  B<sup>"</sup><sub>2</sub>

3. 档位: 以"xx-> xx"表示,按"↑"键上调,按"↓"键下调。例如档位为"07->08", 按"↑"则变为"08->09",反之按"↓"则变为"07<-08"。每次测试完成后,档位会自动 增加或者减小。

**4. 触发电阻:**电阻取值应大于充电界面电阻值,小于变压器过渡电阻值与充电界面电阻值之 和,实际设置时需要整定一个最合适的触发值。

此时按"上"键或"下"键移动光标,按"确认"键进入测试菜单进行修改设置和进行 测试。

#### <span id="page-6-0"></span>**(二)测试**

1.按"测试"键仪器显示各路的充电情况,如图所示。充电完毕后,会提示按确定键开 始测试。

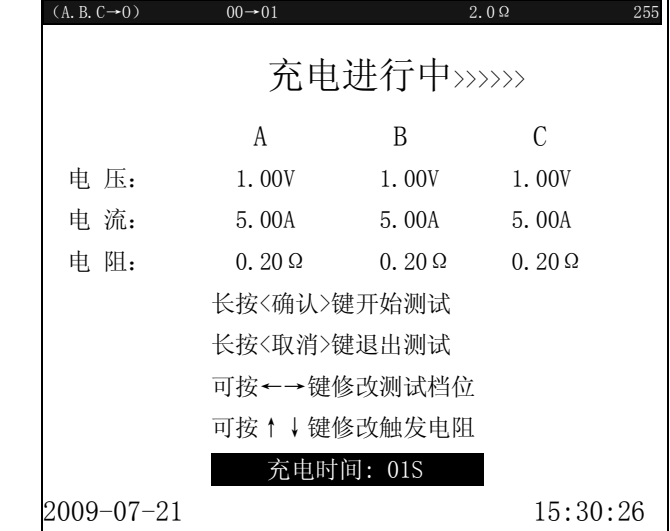

2. 屏幕画面显示采样进行中,等待有载开关切换。当听到有载开关动作对触头进行切换的声 音时阻值随之发生变化。仪器将自动搜索到过渡波形,并显示在屏幕如下图所示。如此时按 光标"切换"键,屏幕会显示出自动光标查找的动作点位置和计算的测量参数值。在无光标 模式按"左"、"右"键移动当前波形位置;按"上"、"下"键改变波形压缩显示的比例。在 光标模式下按"左"、"右"键移动光标。

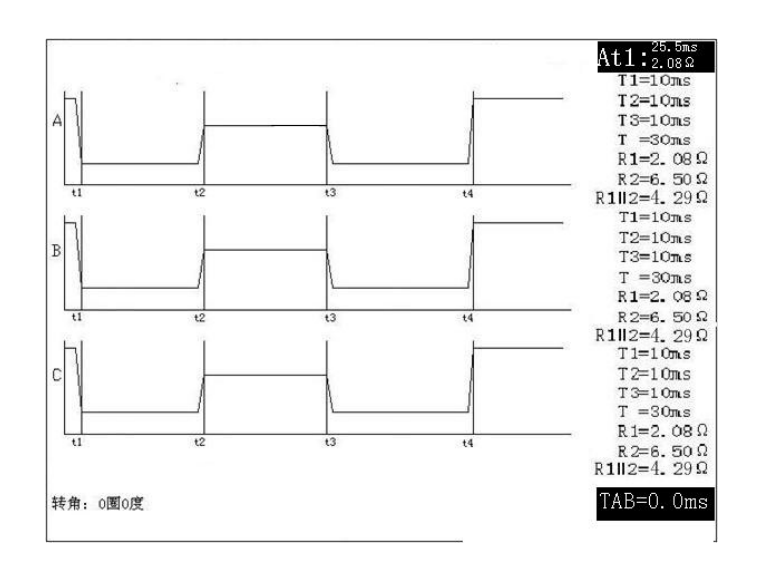

如果对自动测量的参数不满意,可手动移动四条光标到波形的串联、并联的明显转折处, 按"相序"键改变选择调整A、B、C三项相;按"t1"、"t2"、"t3"、"t4"键改变所选的光标。 光标调节好后显示屏右边将直接显示每相波形过渡时间和电阻值。各段参数的意义如下图所 示,R1和R2是过渡电阻值, R1//2是R1和R2是并联过渡电阻值,T1是电阻R1过渡时间,T2是

电阻R1和R2并联过渡时间,T3是电阻R2过渡时间,T是整个有载波形过渡时间。

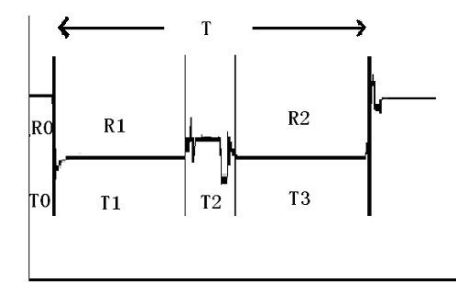

处理好三相的参数后,屏幕下方会自动计算出TAC是三相同期时间差。 按"打印"键开始打印出测量波形和数据(打印的波形和屏幕上显示的相同)。 如需存储测量波形和参数,可按"存储"键进入波形存储。 如需消隐光标和返回波形移动界面,可按光标"切换"键返回。 如需退出测试数据界面,可按"取消"键退出。

<span id="page-7-0"></span>**(三)数据:**选择"数据"键进入数据界面。则显示屏出现如下图所示画面:

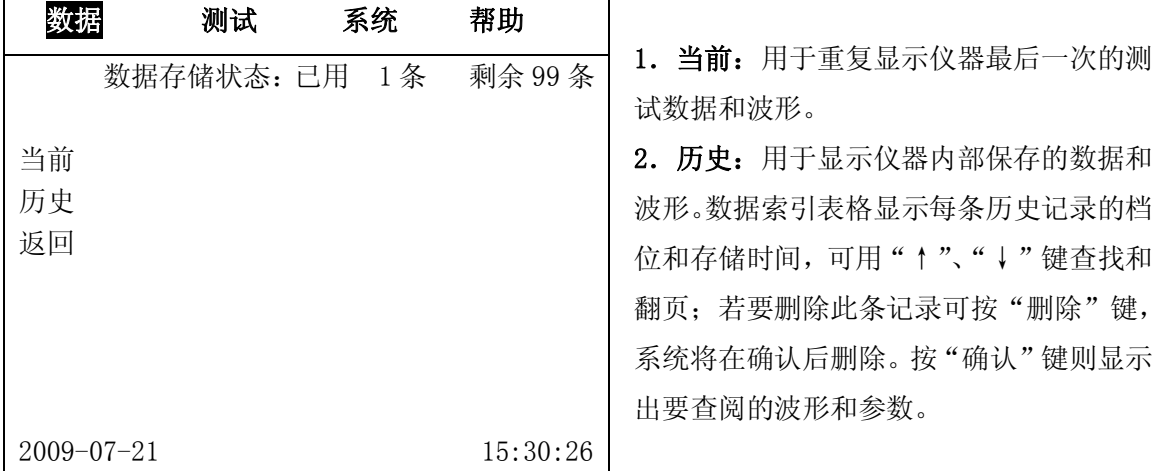

<span id="page-7-1"></span>**(四)系统:**选择"系统"键进入系统界面。则显示屏出现如下图所示画面:

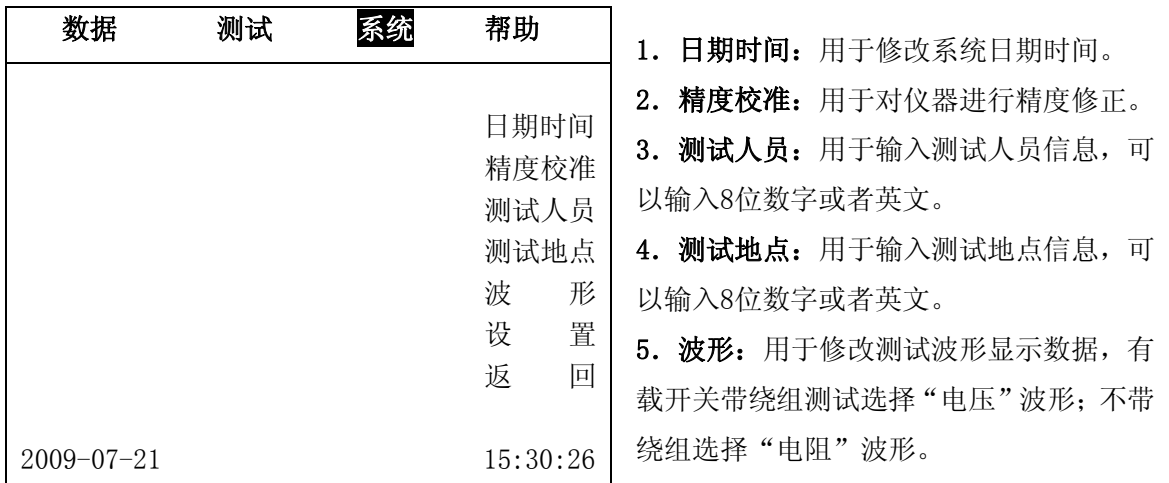

**6.设置**:用于设置触发次数、预采时间以及滤波深度,打印选项。

**1)充电时间:**5-95S可选(5S步进),默认为10秒,主要用于设置给变压器绕组的充电时间,

绕组越大设置时间应越长,也可根据实际情况在充电界面长按<确认>键手动进入测试界面。

**2)触发次数:**设置仪器在有载开关动作时开始保存采样数据的触发灵敏度。测试时,若开关 尚未动作仪器就采到波形,说明灵敏度太高了,此时,应将触发次数调大;若开关已经动作, 仪器为没采到波形或者半截波形,则灵敏度太低,应将触发次数调小。

**3)预采时间:**数值为0-25.5ms(0-255点)可设置,用于设置信号跳变前,仪器采集的稳态 数据量,用于区分暂态跳变过程。

4) 滤波深度: 用于对采样波形进行滤波, 绕组越大数值越大, 波形越平滑。

**5)打印选项:**用于设置打印内容,分为数据,波形,全部,比如选择波形是打印机只打印表 头和波形。

<span id="page-8-0"></span>**(五)帮助:**为客户提供在线简单相关操作帮助。见显示屏内容。

#### <span id="page-8-1"></span>**四、测试记录波形判读说明:**

## <span id="page-8-2"></span>**(一)测量记录过程的理想直流波形及参数:**

1)开关触头变换顺序,具体须测量出整个切换过程的动作时间t4切换过程的波形变化, 从波形图上应能看出三相是否同步等。

2)各触头联接的过度电阻,其中阻值还包括引线部分。如下表所示列出了某型有载开关 的参考指标(厂家不同指标有所不同)和测量参考值。

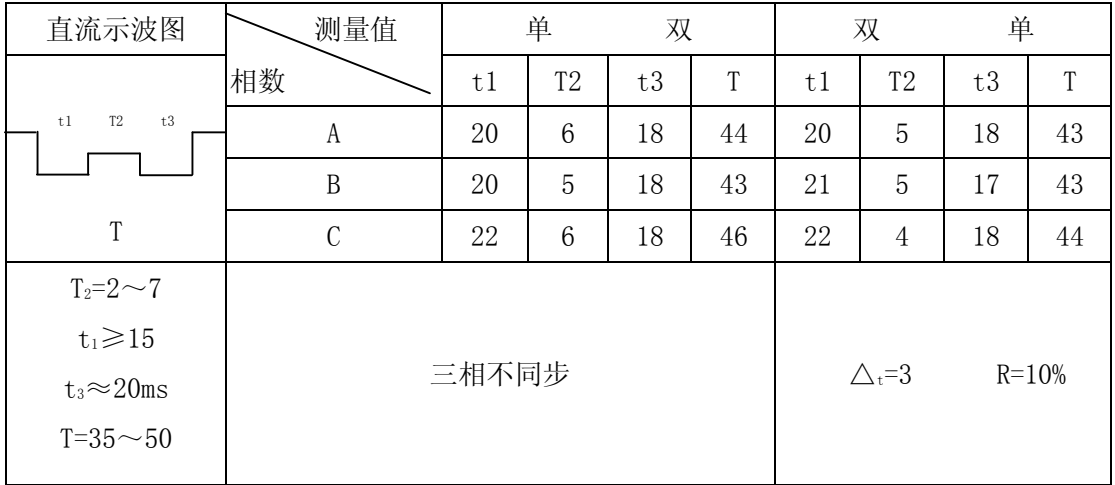

#### **切换开关触头变换顺序**:(单位:ms)

## <span id="page-8-3"></span>**(二)、直流电流示波图形的判读说明:**

1)吊芯测量:

波形图中所示纵坐标刻度表示电阻值,横坐 标为时间刻度,我们从图上判读出开关触头变换

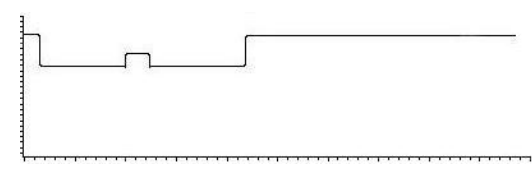

**上海来扬电气科技有限公司 [www.shlydq.com](http://www.shlydq.com/) [www.shlydl.com](http://www.shlydl.com/) www.shlydq.cn**

的时间,如A相t1≈16.8ms t2≈7.2ms t3≈20ms 其整个切换时间在44ms左右。波形的三项同 期性由T0的参数所决定。BC项以A项为参照。

注意:吊芯后测量的波形将非常平滑,勿须再作平滑处理。

2)不吊芯测试:(一般现场均采用这种方式)。

波形与吊芯后测量的波形(即传统方法测量) 相比,在触头变换过程中可看到明显的毛刺,这 主要是开关变换过程中触头弹跳时、变压器线圈

中电流引起反电势造成的,这进一步真实地反映出开关在变压器实际运行过程中的状态。这 对触头的好坏提供了一个定性的判断,特别是出现明显的断开情况。

为了便于观察开关带变压器线圈后的触头变换波形。我们可从"系统"菜单进入设置 "滤波参数"一栏,加大滤波比例后,再从 "数

据" 进入当前屏幕,此时将显示平滑后的波形。

如图所示 "滤波参数"比例越大则越光 滑。

# <span id="page-9-0"></span>**(三)根据标准分析测试波形,判断开关有何故障**

**1)**图波形无断开点,过度总时间T=46在标准的35~50ms 之内。开关动作前测试线等引起的电阻01Ω左右,开关 动作接入的电阻值R1=5Ω,R2= 5Ω左右,且两个电阻桥 接的过程很清楚。说明开关正常。

**2)**图中的波形有明显断开点,过度总时间在标准之内。 但开关动作接入的电阻值超过了范围已经断开,而且断 开时间达20ms,严重超过标准中偶而断开时间2ms以内 的规定。开关已经损坏要检修,如不检修带电操作将造成严重后果。

**3)**图中的波形有明显断开点,过度总时间在标准之内。 开关动作接入的电阻值正常,但两个电阻桥接的过程有 5ms的断开时间。可以肯定开关有开路性故障,一定要 检修后才能投入使用。

**4)**图中的波形有断开点,过度总时间T=46在标准的35~ 50ms之内。开关动作前后接入的电阻值正常,且两个电阻 桥接的过程很清楚。但从R2往线包过渡桥接时有断开,看

断开点有没有超过标准中偶尔断开时间2ms以内的规定。如果没有超过2ms或电阻最大值没有 超过本仪器测量有效值范围。就可以继续使用。超过了就重复测试几次看是不是都超过标准, 如果都超标准说明有问题。

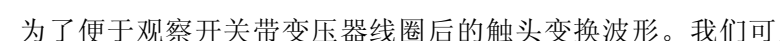

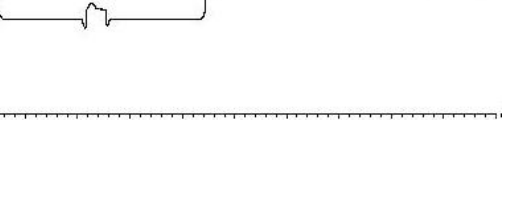

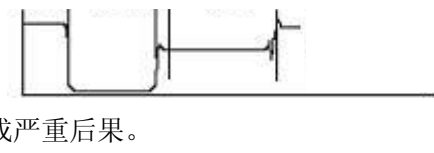

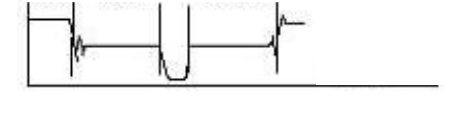

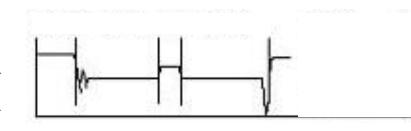

**电话:021-56774665,13801861238 传真:021-56774695** 10

# <span id="page-10-0"></span>**(四)不同接线方法的阻值算法:**

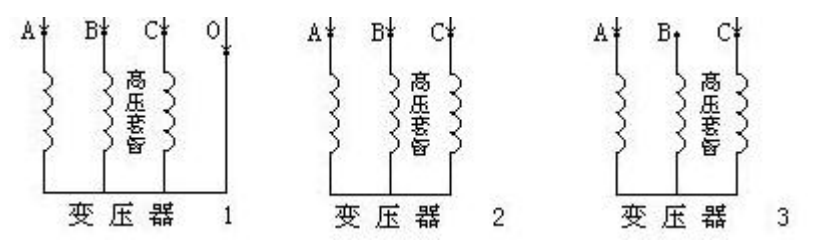

1.第一种接线方法测量时得到的过渡电阻值为R1=R2=R

2.第二种接线方法测量时得到的过渡电阻值为R1/3≈R2/3≈R

3.第三种接线方法测量时得到的过渡电阻值为R1/2≈R2/2≈R

测试仪打印的数据中T为过渡时间,T2为桥接时间,T0为三相同期性。

## <span id="page-10-1"></span>**五、上位机数据管理软件**

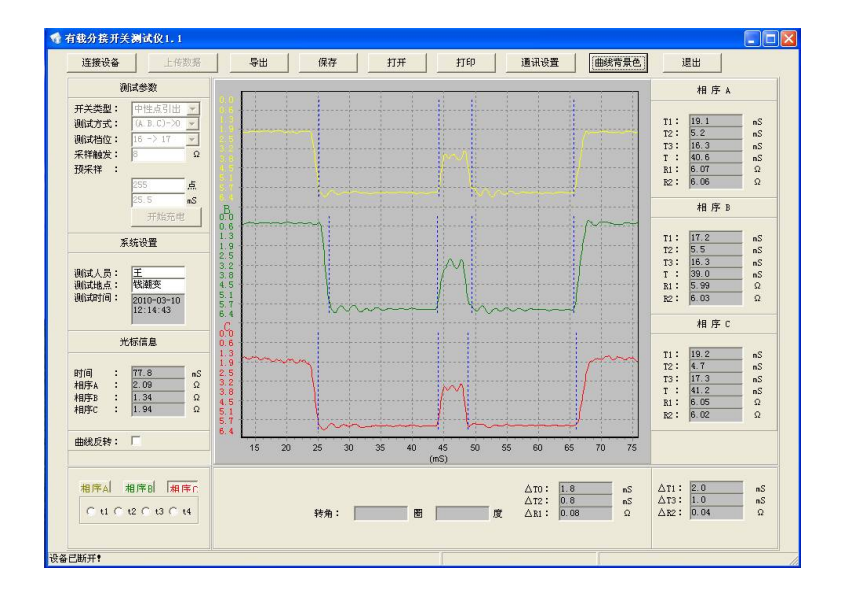

**(一)硬件连接**:电脑通过USB或者串口("**通讯设置**"里修改)连接仪器,点击"**连接设备**", 软件会自动找到仪器,并且在软件左下角显示。

**(二)测试参数设置:** 

1. 开关类型: 分为"中性点引出"和"中性点不引出"

**2.电流方式:**中性点引出时为"(A.B.C)-> O";中性点不引出时为"(A.B)-> C"或"(A.C)  $\rightarrow$  B".

3. 档位: 以"xx-> xx"表示, 按"↑"键上调, 按"↓"键下调。例如档位为"07->08", 按"↑"则变为"08->09", 反之按"↓"则变为"07<-08"。

**4. 触发电阻:**设置仪器在有载开关动作时开始保存采样数据的触发条件。电阻取值为有载开 关的标称电阻值。

**5.:**上位机菜单没有**预采时间;触发次数和滤波深度**,使用仪器下位机的设置参数。

#### **(三)测试结果图形操作说明**

- 1. 放大: 在需要放大的区域, 点击鼠标不放, 由左上拖至右下释放即可, 可多次放大。
- **2.缩小:**点击鼠标不放,由右拖至左释放即可缩小并还原。
- **3.拖移:**右击鼠标不放拖移即可

**4.调整每相过渡点设置:**通过点击"相序 A""相序 B""相序 C"和"t1"、"t2"、"t3"、"t4" 的组合, 选择需要调整的过渡点光标, 在通过鼠标把光标移动到需要的位置, 左键单击确定。

**(四)下位机存储历史数据上传:**点击"**上传数据**",软件会显示出下位机历史数据的索引; 再双击需要上传的历史数据。这条数据就会在上位机显示。

<span id="page-11-0"></span>**六、技术指标:**符合DL/T846.8-2004标准

- 1.三路独立测试电源,测试电流有3.0A、5.0A两档,默认为5.0A档;
- 2.仪器采样率10KHZ;
- 3.单次波形最大存储时间268毫秒;
- 4.过渡电阻测量范围:电压模式:3.0A 0.1-6.0Ω;5.0A 0.1-4.0Ω;

电阻模式:0.1-200Ω;

- 5.测量精度:过渡电阻的测量范围O.1-6.0Ω,分辨率为0.01Ω,过渡电阻在0.1-1Ω的 范围内最大允许偏差优于士0.1Ω;在 1Ω-6.0Ω(不含 1Ω)的范围内最大允许偏差优 于士(1.0%±2字);(大于6.0Ω的范围最大允许偏差优于士5.0%±2字)。
- 6.时间测量精度:动作时间的测量范围0.lms^268ms,分辨率为0.lms。动作时间在 0.lms-100ms范围内允许偏差优于士lms;动作时间在 100ms-268ms(不含100ms)内,最 大允许偏差优于土1%。
- 7.显示器:320\*240;
- 8. 处理部分: 高速32位微处理器, 仪器能保存100条数据;
- 9. 高速12位6通道同步A/D转换器,最高采样率可达250KHZ;
- 10.电源:220V±10%,功率:360W。
- 11.主机尺寸:380mm×262mm×175mm。

## <span id="page-11-1"></span>**七、维护:**

- 1.仪器的操作者应具备一般电气设备或仪器的使用常识;
- 2.本仪器在环境温度-5℃~40℃,相对湿度≤80%范围内都能正常工作,但户外使用时 应避免淋雨、阳光直射液晶显示屏;
- 3.电源插座上设有保护地线,请将插头插入带地线三眼插孔内。
- 4. 仪器输出最高电压24V, 现场测试时先接好所有引线, 再打开仪器电源;
- 5.仪器换线夹时必须关闭电源,仪器可带线圈进行测量,但严禁带电测量;
- 6.不能将两组以上的线连在一起作为一路测量,不用的线要开路;
- 7.测试结束后,先关闭仪器再拆除所有接线。

## **电话:021-56774665,13801861238 传真:021-56774695** 12

# <span id="page-12-0"></span>**八、简单故障分析与排除**

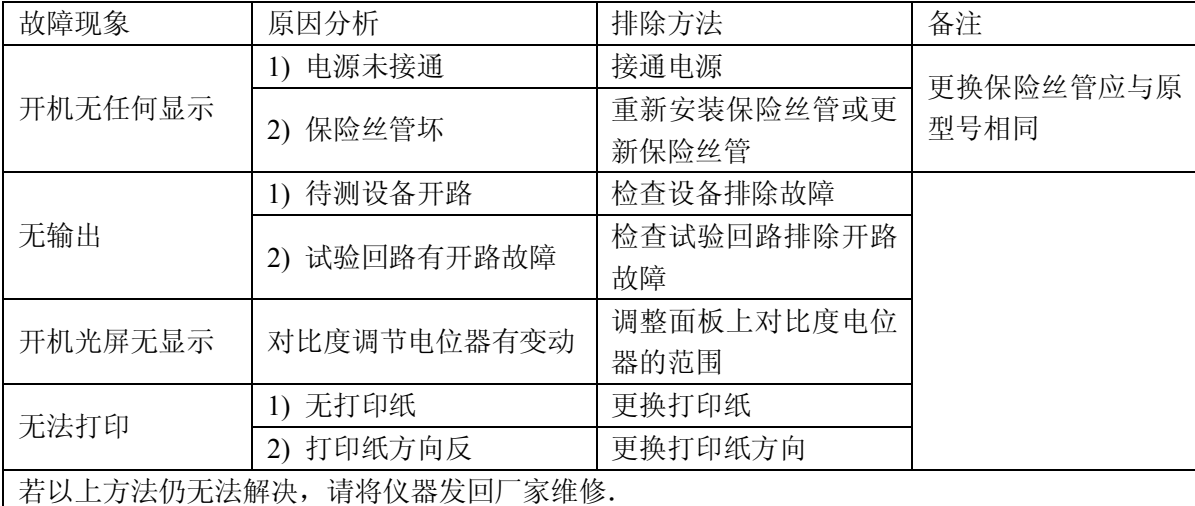

本产品自出售之日三年内,若出现质量问题予以免费保修,终身维护。

# <span id="page-12-1"></span>**九、附配件**

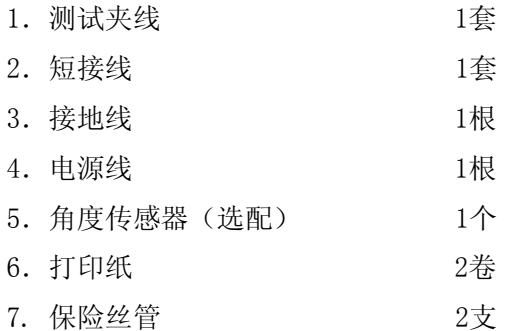